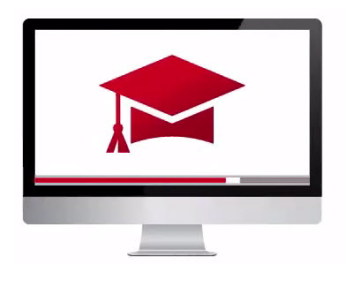

# Traders' Academy **Online Courses**

## InteractiveBrokers

### IBKR Mobile for Advisors – Study Notes

In this lesson we'll show you how you can:

- Trade, and
- View the portfolios of your individual client accounts, account groups and models using IBKR Mobile.

IBKR Mobile is available for both iOS© and Android devices.

*If you are new to using IBKR Mobile, please check the Additional Info below this lesson for more information on how to download and install IBKR Mobile.* 

#### Account Selector

- Once your logged into IBKR Mobile, access the **Portfolio icon** on the bottom of the screen.
- If you look at the top left, you'll see an account selector. Just tap it to see any account groups, individual accounts and model portfolios that you may have previous defined within desktop TWS.
- **At this time, account groups, models and allocation profiles must be set-up in desktop TWS.**
- In this example, I'll choose All under the group section, you'll see a checkmark appear in the right column. Click X to close the window.
- On the Portfolio page, you'll now see All under the account section, and All in the positions section.
- Let's go ahead and choose an individual account next. Now, you'll see the account id displayed at the top, followed by an investment section showing investments in models, followed by positions for this account.
- If you tap Details at the top you'll see values for net liquidation, unrealized P&L and more.

#### Trading on IBKR Mobile

- Let's tap the watchlist icon and select the ticker symbol AAPL.
- If you swipe down, you'll see I am long 100 shares in my Tech model and Long several thousand shares in my independent position.
- Let's swipe up and select Buy.
- At the top, you'll see the account selector and this time I will select ALL.
- The order now displays an allocation method pulldown. I'll select Equal Quantity and increase my shares to 200, add a limit price and preview the order.
- At the bottom of the preview page, you see the allocation among the client accounts.
- The allowed column tells you how many shares are allowed to be allocated to a particular account. When an allocation order is submitted, the share amount to be allocated (desired) is determined based on the allocation criteria. Once that desired amount is determined, the system then checks to see if that desired amount can be held (i.e. meet margin). If the desired allocation passes the check, the amount becomes allowed.

#### Viewing Orders & Trades

- To view your orders, click on the More icon on the bottom right and select Orders & Trades. You'll see the account selector on the top right.
- All is already selected.
- Here you'll see the recent order we just placed and the status.
- On the top of the screen, you can toggle onto the Trades screen and view your executions.

#### Creating Orders from the Portfolio screen

- Another want to create an order is if you are on the Portfolio screen and you have selected a particular account or grouping, you can tap the Trade icon at the bottom of the screen.
- You'll see your recent activity on the lower part of the screen, plus recent symbols accessed along with last and change percentage displayed.
- Here you can tap Buy or Sell to create an order.

Lastly, if we look at the Account screen, you'll see the familiar account selector at the top.

Please be sure to check out the introductory **IBKR Mobile** courses within Traders' Academy for iOS and Android devices.

Any stock, options or futures symbols displayed are for illustrative purposes only and are not intended to portray recommendations.

Trading on margin is **only for sophisticated investors** with high risk tolerance. You may lose more than your initial investment.

For additional information regarding margin loan rates, see ibkr.com/interest

Futures are not suitable for all investors. The amount you may lose may be greater than your initial investment. Before trading futures, please read the CFTC Risk Disclosure. A copy and additional information are available at ibkr.com.

There is a substantial risk of loss in foreign exchange trading. The settlement date of foreign exchange trades can vary due to time zone differences and bank holidays. When trading across foreign exchange markets, this may necessitate borrowing funds to settle foreign exchange trades. The interest rate on borrowed funds must be considered when computing the cost of trades across multiple markets.

The order types available through Interactive Brokers LLC's Trader Workstation are designed to help you limit your loss and/or lock in a profit. Market conditions and other factors may affect execution. In general, orders guarantee a fill or guarantee a price, but not both. In extreme market conditions, an order may either be executed at a different price than anticipated or may not be filled in the marketplace.